## **OWA - "Landesgartenschau" Kalender einbinden**

1. Anmeldung in Webclient (OWA):<https://exchange.ku.de>

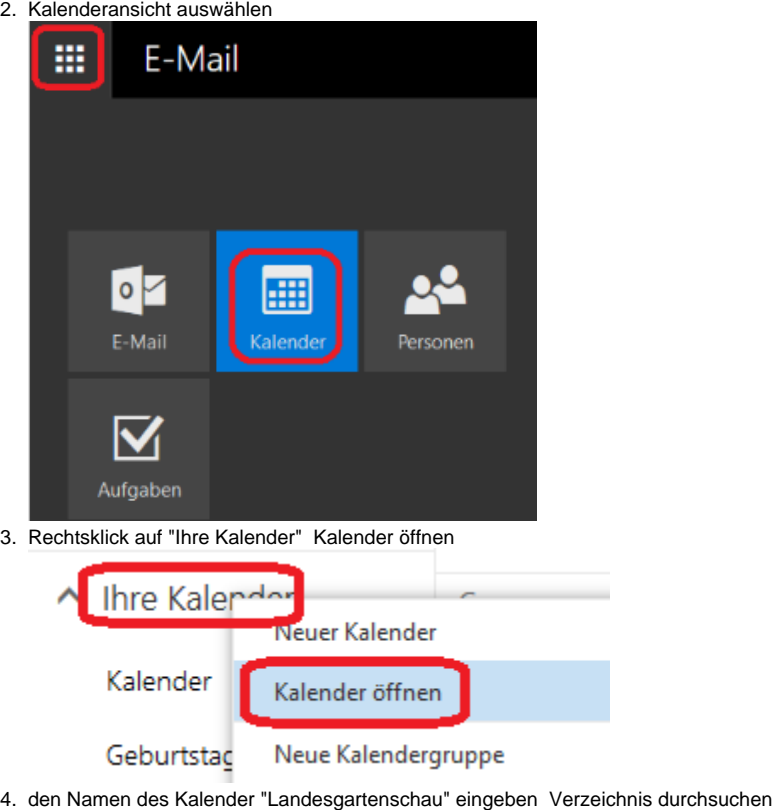

Kalender öffnen

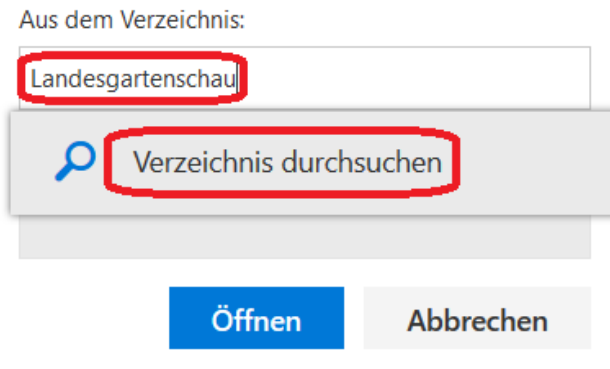

5. der Kalender wird jetzt angezeigt Öffnen

## Kalender öffnen

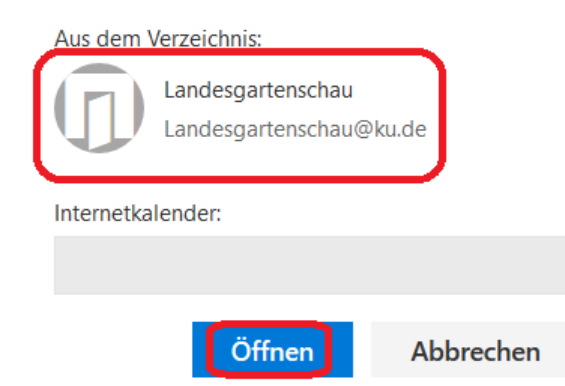

6. Anschließend ist der Kalender unter der Rubrik "Ihre Kalender" zu finden

7. Nutzung des Landesgartenschau-Kalenders

Nun steht allen Beschäftigten der KU der Landesgartenschau-Kalender für den Eintrag Ihrer jeweiligen Veranstaltungsbeiträge (Tag, Zeitraum, Titel) zur Verfügung.

Bitte beachten Sie, dass einmal eingetragene Einträge von Ihnen selbst nicht mehr geändert werden können. Entsprechende Änderungen melden Sie per Email an landesgartenschau@ku.de.

## **Wichtiger Tipp:**

In der Standardansicht wird Ihr eigener und der Landesgartenschau-Kalender gleichzeitig geöffnet.

Für Termineintragungen im Landesgartenschau-Kalender empfiehlt es sich den eigenen auszublenden, damit die Einträge im richtigen gespeichert werden.

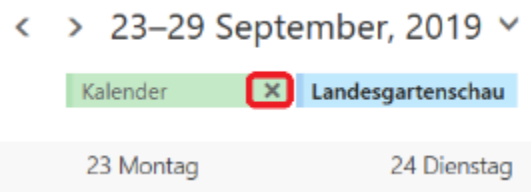

über das "X" werden einzelne Kalender ausgeblendet